## <span id="page-0-0"></span>Introduction to MATLAB

UE Numerische Mathematik 1

Wintersemester 2015

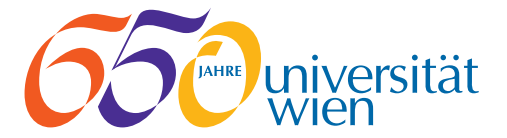

## <span id="page-1-0"></span>Section 1

## [Introduction](#page-1-0)

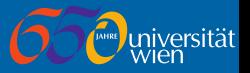

MATLAB is a high-level programming language for numerical computation.

- Can be used in an *interactive* calculator-style mode
- $\blacksquare$  Can also be used to write complex scripts/programs for numerical computation

In the first two weeks we shall do a *very brief* overview of MATLAB. You will potentially need to study more yourself using books/online resources. The documentation within MATLAB is also a good place to look (especially to find built-in MATLAB functions).

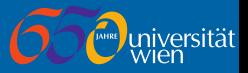

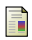

Waltraud Huyer. Einfürhung in MATLAB.

Universität Wien, 2012. URL <http://www.mat.univie.ac.at/~huyer/matlab.pdf>.

Peter Arbenz. Einfürhung in MATLAB. ETH Zürich, 2008. URL [http:](http://people.inf.ethz.ch/arbenz/MatlabKurs/matlabintro.pdf) [//people.inf.ethz.ch/arbenz/MatlabKurs/matlabintro.pdf](http://people.inf.ethz.ch/arbenz/MatlabKurs/matlabintro.pdf).

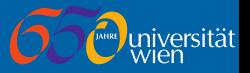

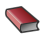

Stormy Attaway.

Matlab: A Practical Introduction to Programming and Problem Solving. Butterworth-Heinemann, Boston, third edition, 2013. URL <http://www.sciencedirect.com/science/book/9780124058767>.

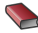

### **Timothy A. Davis.** MATLAB Primer. CRC Press, Boca Raton, eighth edition, 2010.

Brian R. Hunt, Ronald L. Lipsman, and Jonathan M. Rosenberg. A Guide to MATLAB for Beginners and Experienced Users. Cambridge University Press, Cambridge, third edition, 2014.

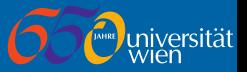

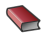

**Frieder Grupp and Florian Grupp.** MATLAB 7 für Ingenieure. Oldenbourg Verlag, München, 2004.

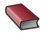

**Frank Haußer and Yury Luchko.** 

Mathematische Modellierung mit MATLAB. Eine praxisorientierte Einführung.

Spektrum Akademischer Verlag, Heidelberg, 2011. URL [http://www.springerlink.com/content/h153hn/](http://www.springerlink.com/content/h153hn/#section=786206&page=1) [#section=786206&page=1](http://www.springerlink.com/content/h153hn/#section=786206&page=1).

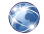

#### MathWorks.

MATLAB Central, 2015.

URL <http://de.mathworks.com/matlabcentral>. [Online].

## Overview of the UI

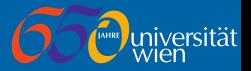

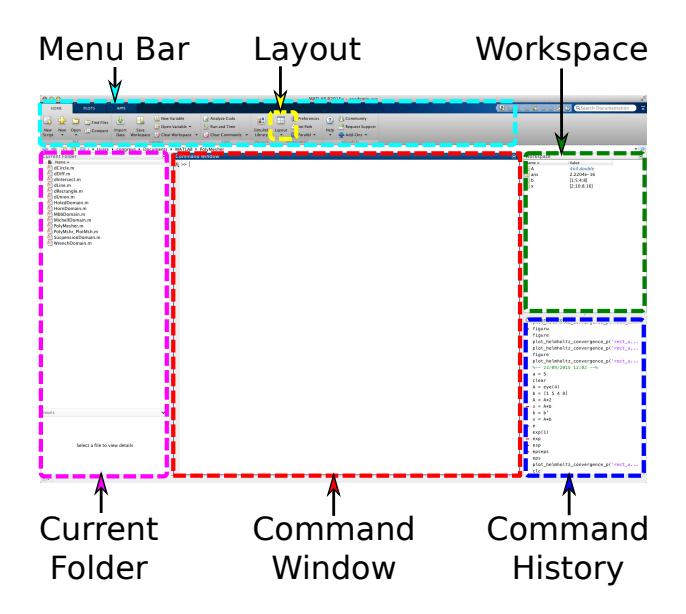

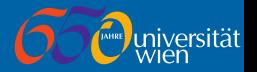

Command Window consists of a prompt (>>) at which MATLAB commands can be entered. Results are also displayed in the Command Window.

You can clear the current command window of all output by entering the clc command into the Command Window.

MATLAB keeps a history of all commands (see the Command History panel). Use  $\lceil \uparrow \rceil$  and  $\lceil \downarrow \rceil$  arrow keys on the keyboard to scroll through history.

To exit MATLAB type exit at the prompt.

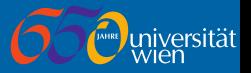

When you try to execute a MATLAB function it searches in a list of paths for the a file containing the definition of that function. By default this is a set of built-in MATLAB directories and also the *current directory*. Entering the command, cd, on its own lists the current directory. You can also change the current directory by using

>> cd path

A special .. directory can be used to change to the parent directory. If any folder contains a space you should surround the path with single quotation marks:

>> cd '../ Folder With Space / Folder '

You can see a list of all files in the current directory with the 1s command, or only MATLAB specific files with the what command.

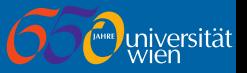

MATLAB has built-in documentation, which can be viewed in two different ways.

- 1. A graphical help window which can be launched via the UI, or by entering the command doc. The doc command can be followed by a name (MATLAB function) to display help for that function.
- 2. A text-based help displayed directly in the Command Window. Enter the help command to view. Again you may add a name of a function/command to display the help for that command.

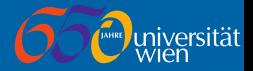

#### help Example

>> help sin sin Sine of argument in radians .  $sin(X)$  is the sine of the elements of X. See also asin, sind. Other functions named sin Reference page in Help browser doc sin

## Section 2

<span id="page-11-0"></span>[Basic Mathematics](#page-11-0)

# Scalar Arithmetic

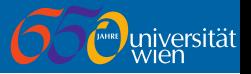

MATLAB supports several basic scalar mathematical operators:

- $\blacksquare$  + for addition.
- $\blacksquare$  for subtraction,
- $\blacksquare$  \* for multiplication,
- $\blacksquare$  / for division.
- $\blacksquare$   $\uparrow$  for raising to a power, and
- $\blacksquare$  \ for left division (divides the second term by the first).

Using these basic commands you can use MATLAB as a calculator; i.e., entering

#### Basic Calculations

```
> 5^2+9.5 -11*2ans =
   12.5000
```
### displays the result of  $5^2 + 9.5 - 11 \times 2$

# Scalar Arithmetic

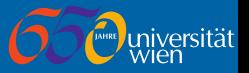

MATLAB follows the basic mathematical rules for precedence;  $\hat{ }$ , then  $\hat{ }$ and /, and then + and -. Operators of same precedence evaluated left-to-right. Brackets ( ) can be used to specify order of evaluation.

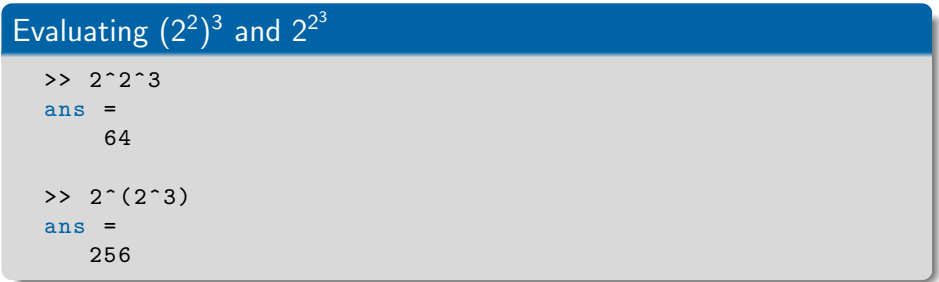

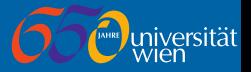

Multiplication symbol must be used wherever multiplication is required.

### Demonstration of Requirement for Multiplication Symbol

```
\geq 2(4+5)
 2(4+5)\vertError: Unbalanced or unexpected parenthesis or bracket.
\gg 2*(4 + 5)
3nS =18
```
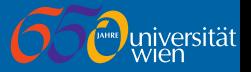

MATLAB all numbers generated are of double type (by default). This means it represents floating-point numbers, but we have to allow for rounding errors in computations.

MATLAB allows numbers in an exponential (base 10) form:

■ 1.5e-10 
$$
\equiv
$$
 1.5 × 10<sup>-10</sup>, and

7.95e5  $\equiv 7.95 \times 10^5$ .

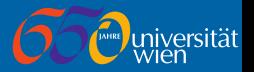

By default MATLAB displays numbers in *short* form (four decimal places).

Short Format for Real Numbers

>> 190.2  $ans = 190.2000$ >> 1909.205  $ans = 1.9092e + 03$ 

Enter format long to display in long form (15 decimal places) and format short for short form. See help format for complete list of formats.

#### Short Format for Real Numbers

>> format long  $> 19.2$ ans = 19.199999999999999 >> 1909.205 ans  $= 1.909205000000000e+03$ 

# Special Constants

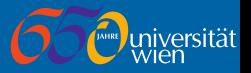

MATLAB has several built-in constants/special.

- $\blacksquare$  pi returns the constant value for  $\pi$ ,
- eps returns difference between 1 and next largest double number,
- inf or Inf represent  $\infty$ ,
- -inf or -Inf represent  $-\infty$ , and
- nan or NaN represents a special Not a Number value.

### MATLAB Constants/Special Values

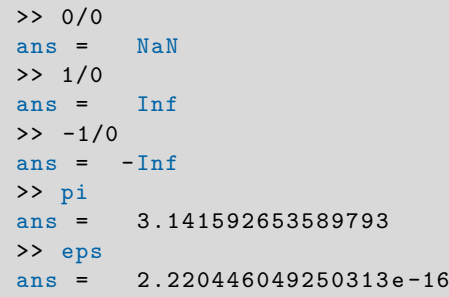

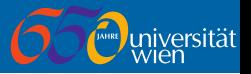

MATLAB has a concept of variables that be used to store values. Assigning a value to a variable is done via the assignment = operator. When assigning a variable, the value stored is output in the *Command* Window; this can be suppressed by suffixing with a semicolon  $($ ;).

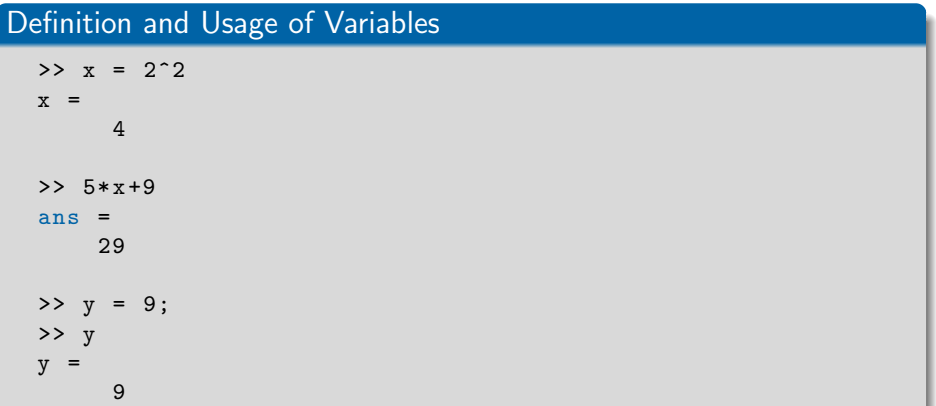

## Variables

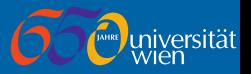

Several rules exist for variable names:

- Start with a letter,
- Contain letters, numbers or the underscore \_ only,
- **They are case sensitive (A**  $\neq$  **a), and**
- **Should not be the same as a MATLAB constant, function or keyword.**

By letters we mean the 26 English letters (i.e., NO  $\ddot{a}$ ,  $\ddot{o}$ ,  $\ddot{u}$ , or  $\beta$ ). When working in the Command Window all variables are saved in the Workspace. Use the Workspace panel, or enter who or whos command, to see a list of variables.

Clear all variables from the current workspace with the clear command; alternatively, clear a single variable or list of variables by enter the names of the variables after the clear command.

### Clearing Only Some Variables

>> clear x y

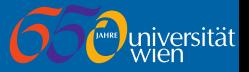

MATLAB also supports complex numbers. To specify an imaginary number you use  $i$  or  $j$  directly or as a suffix to a number.

#### Definition of Complex Number

 $>> z = 5 + 4i$  $z =$ 5.0000 + 4.0000 i

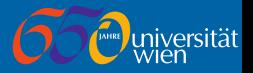

MATLAB has a large collection of built-in functions for mathematical operations.

Functions are called by giving the name of the function followed by the arguments within brackets after the name.

## Calling a Function  $\gg$  sin(pi/2)  $ans =$ 1

Some functions can take more than one argument; in this case, we enter the arguments separated by a comma.

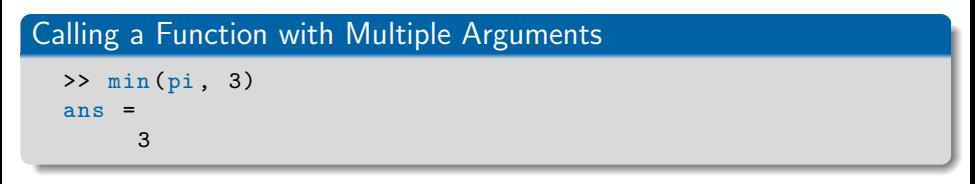

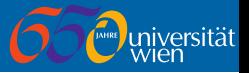

Below is a non-exhaustive list of basic mathematical functions.

sin, cos, tan, cot, sec, csc Trigonometric functions asin, acos, atan, acot, sec, csc Inverse trigonometric functions sinh, cosh, tanh, coth, sech, csch Hyperbolic functions asinh, acosh, atanh, acoth, asech, acsch Inverse hyperbolic functions abs  $\qquad \qquad \text{Absolute value } |x|$ 

 $\exp$  Exponential function  $e^x$ log, log10, log2 Logarithmic function (e, 10 & 2) fix, floor, ceil, round Round: zero, down, up, nearest. sqrt, nthroot Square and *n*th root. angle Phase angle (complex number) conj Complex conjugate real, imag Real/imaginary parts

Enter help elfun for a more complete list.

## Section 3

<span id="page-23-0"></span>[Vectors & Matrices](#page-23-0)

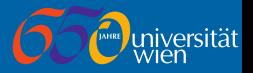

The basic method to create a vector/matrix is to use square brackets [] containing a list of numbers to place in the matrix. Each row of a matrix is a list of numbers separated by either a space and/or a comma, and each row is separated by a semi-colon ;.

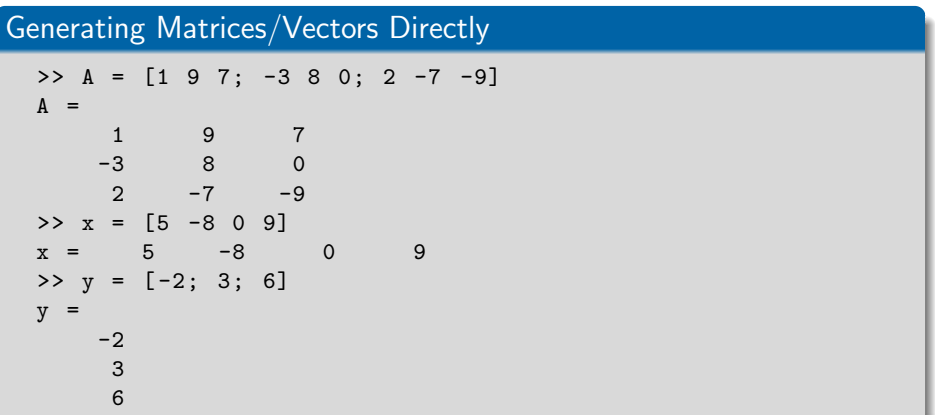

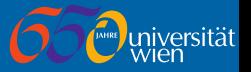

The previous notation is really a concatenation of matrices/vectors. The space/comma concatenates columns and the semi-colon concentrates rows. We can concatenate matrices into larger matrices using this notation, providing the sizes are compatible.

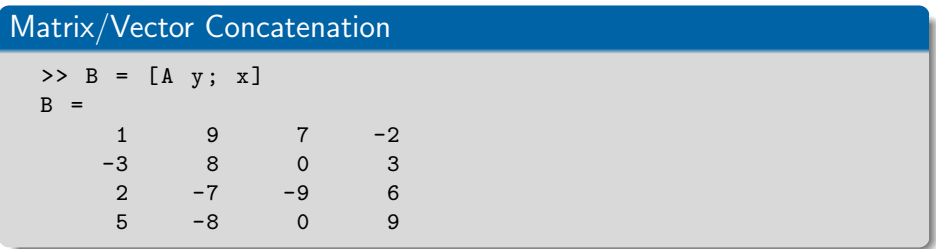

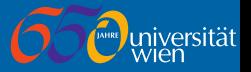

start:step:end or start:end syntax defines sequences (row vector), where

- **start is the first number in the sequence.**
- $\Box$  step is the difference between elements (defaults to 1), and
- end is the last number that can be contained in the sequence.

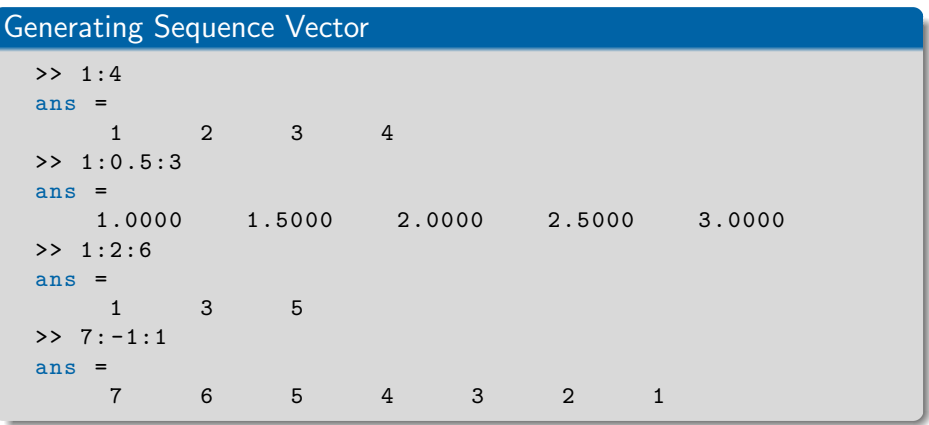

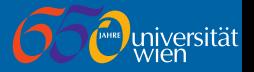

The end value is not always included in the sequence. A sequence of equally distributed values (including start and end) can be generated with the linspace(start, end, no\_points) function.

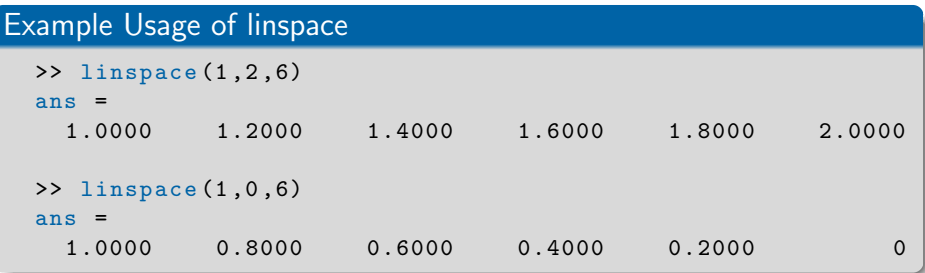

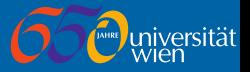

Below is a list of basic matrix construction routines.

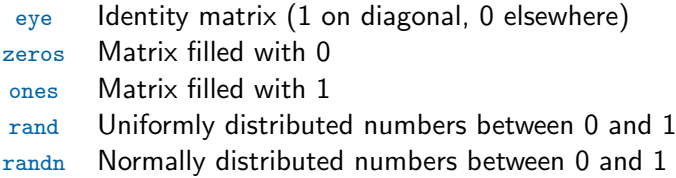

These functions take three different formats:

- Single scalar  $(N)$  Generates a  $N \times N$  matrix
- $\blacksquare$  Two scalars (N and M) Generates a  $N \times M$  matrix
- $\blacksquare$  Vector of two values ([N M]) Generates a  $N \times M$  matrix

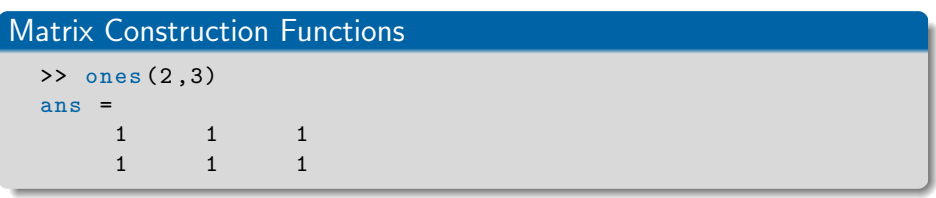

# Defining Matrices & Vectors

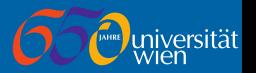

The diag function takes a vector and places entries on the leading diagonal of a matrix. A second optional integer allows a different diagonal to be set.

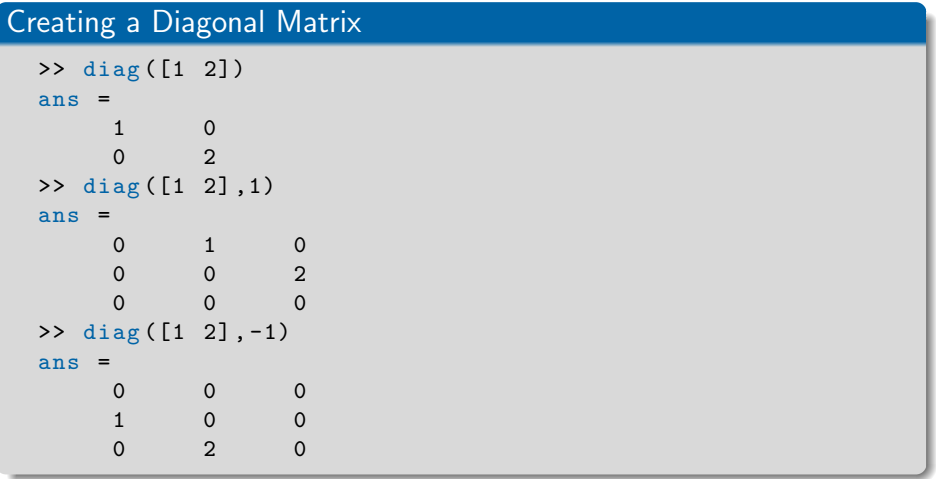

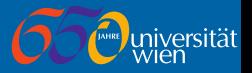

The reshape function allows a matrix to be reshaped. This function takes a matrix as the first argument followed by a matrix size. An empty vector [] allows MATLAB to automatically calculate the size of that dimension.

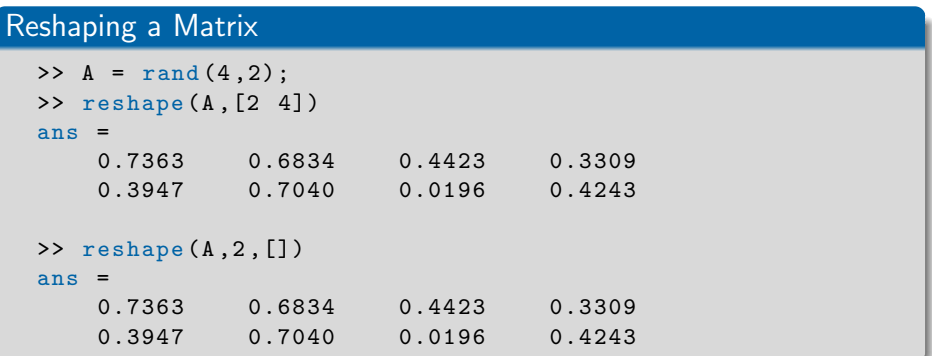

The number of elements in the reshaped matrix must be the same as in the original matrix.

# Indexing

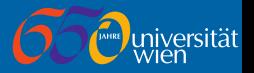

An vector/matrix is accessed with element index in brackets (starting at 1). Matrices should use two indices (row and column).

A special value of end can be used to index the last value.

#### Basic Matrix/Vector Indexing  $\Rightarrow$  A = rand (2)  $A =$ 0.8147 0.6324 0.9058 0.0975  $>> A(1,2)$ ans  $=$ 0.6324  $>> x = 1:5;$  $>> x(3)$  $ans =$ 3  $\gg$   $x$  (end) ans =

# Indexing

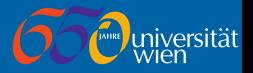

An index can also be a vector of indices or a single : for all values (useful for extracting a complete row or column).

#### Vector Indices for Matrix/Vector Indexing  $>> x([1 3])$ ans  $=$ 1 3  $>> x$  (end :  $-1:2$ ) ans = 5 4 3 2  $>> A(2, :)$  $ans =$ 0.9058 0.0975  $>> A(:, 2)$  $ans =$ 0.6324 0.0975

# Indexing

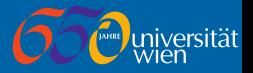

You can change matrix entries by indexing and then assigning with =. You can delete values by assigning to them the empty matrix [].

### Vector Indices for Matrix/Vector Indexing

```
>> A(2,2) = 1A =0.8147 0.6324
   0.9058 1.0000
> A (end, :3) = 0.5
A =0.8147 0.6324
   0.5000 0.5000
\Rightarrow A (end, 1:2) = [0.25 0.7]
A =0.8147 0.6324
   0.2500 0.7000
>> x (2:3) = []x =1 4 5
```
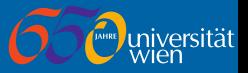

The size returns a vector containing the dimension of a matrix. The length function returns the size of the largest dimension.

### Obtaining Matrix/Vector Size

```
\Rightarrow size (A)ans =
       2 2
\Rightarrow size (x)ans =
        1 3
\geq length (A)ans =
       \mathcal{D}\frac{1}{\text{length}(x)}ans =
       3
```
As size returns a two-value vector you can use the result as an argument to the matrix construction functions.

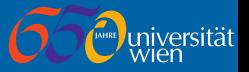

The basic mathematics function can be used for matrix operations.

- $\blacksquare$  + for element-wise addition (can be applied to two matrices or a matrix and scalar),
- $\blacksquare$  for element-wise subtraction (can be applied to two matrices or a matrix and scalar),
- $\blacksquare$  \* for matrix-scalar multiplication or matrix-matrix multiplication,
- $\blacksquare$  / for division of each matrix element by a scalar,
- $\blacksquare$   $\uparrow$  for raising a matrix to a scalar power, and
- $\blacksquare$  \ for left division of each matrix element by a scalar.

#### Matrix Multiplication

```
> A = [2 \ 0.5 \ 1.5 \ 4; \ 0.6 \ 3 \ 1];\Rightarrow x = [1;2;3;4];
>> A * xans =23.5000
    25.0000
```
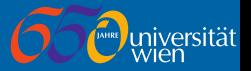

MATLAB also supports element-wise arithmetic operators. These apply the matching scalar operation to the elements with the same index when applied to matrices of the same size.

- $\blacksquare$  .\* for element-wise multiplication,
- $\blacksquare$ . / for element-wise division,
- $\blacksquare$  . ^ for element-wise raising to a power, and
- $\blacksquare$ . \ for element-wise left division.

When applied to a matrix and scalar the scalar is treated as a matrix of the same size filled with the scalar.

#### Element-wise Multiplication

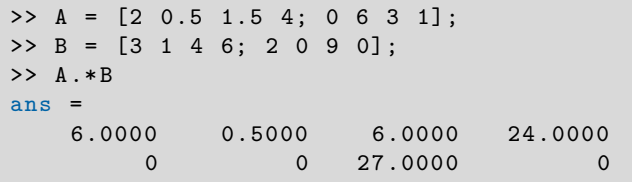

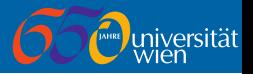

MATLAB has two matrix suffix operators (and matching functions) to take the transpose.

- $\blacksquare$  (or ctranspose) transposes and takes the complex conjugate, and
- $\blacksquare$  .' (or transpose) just transposes

#### **Transpose**

```
\Rightarrow Z = [2+1i 1-8i; 0.5-0.5i 9];
> 7'
ans =2.0000 - 1.0000 i 0.5000 + 0.5000 i
   1.0000 + 8.0000 i 9.0000 + 0.0000 i
>> Z.'
ans =2.0000 + 1.0000i 0.5000 - 0.5000i1.0000 - 8.0000 i 9.0000 + 0.0000 i
```
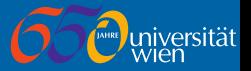

MATLAB can solve linear systems by use of the left division  $(\cdot)$  and division  $(\Lambda)$  operators. Given two matrices A, B and a vector of unknowns  $x:$  then.

- $\bullet x = A \setminus B$  gives the solution to the equation  $Ax = B$ , and
- $\bullet x = B/A$  gives the solution to the equation  $xA = B$ .

#### Solving Linear Systems

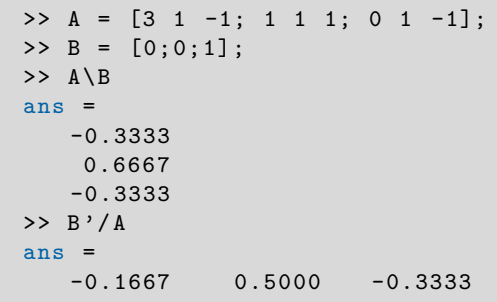

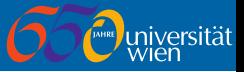

Below is a non-exhaustive list of functions for vectors.

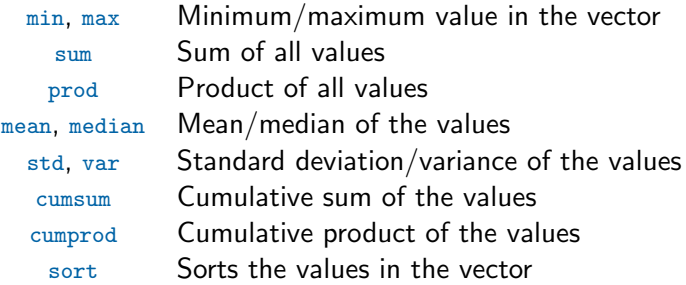

These can also be applied to matrices, in which case each column of the matrix is treated as a different vector by default, returning a row vector of the results.

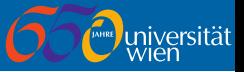

Below is a non-exhaustive list of functions for matrices.

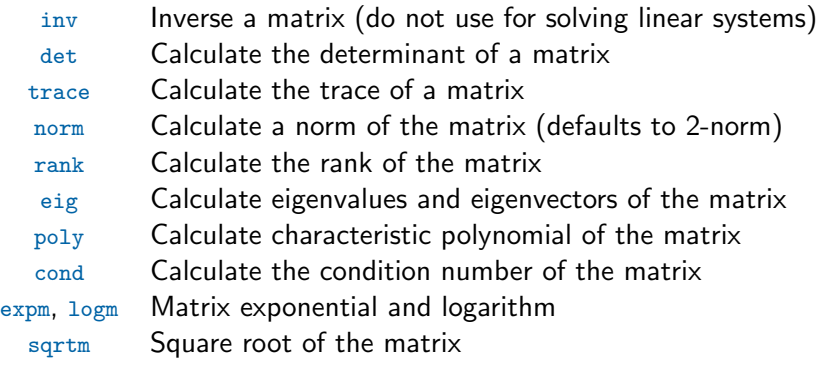

The basic mathematics functions we saw earlier can also be applied to vectors/matrices (usually element-wise).

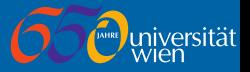

eig returns multiple values. To access all returns list variable names separated by commas (surrounded by square brackets []) on the left of the assignment. To ignore a return use the tilde  $\gamma$  instead of a function name.

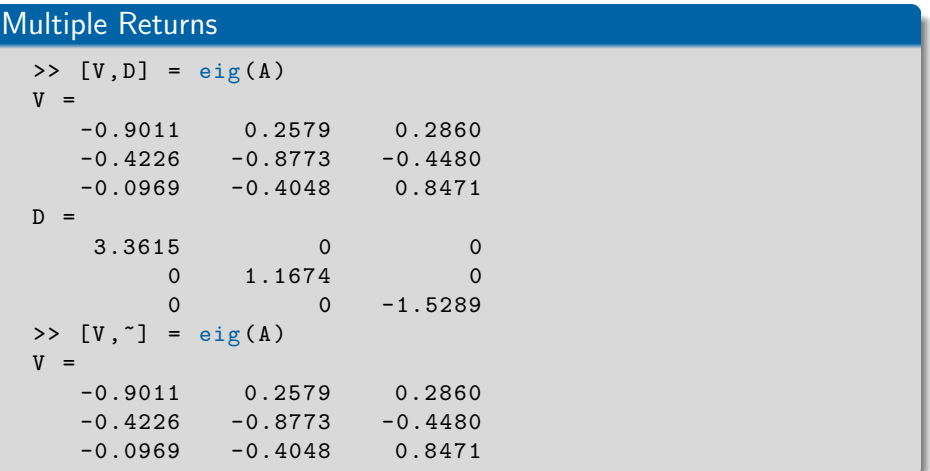

## <span id="page-42-0"></span>Section 4

[Strings](#page-42-0)

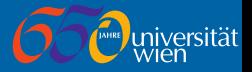

MATLAB supports string/character values. A string is essentially a special vector of characters, entered using single quotation marks. You can access sub-strings and characters using standard indexing.

### String Example

```
>> str = 'This is a test string '
str =This is a test string
\gg str(6)ans =i
>> str(11:14)ans =test
```
## **Strings**

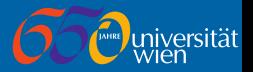

You can concatenate strings by surrounding multiple values/literals with square brackets [].

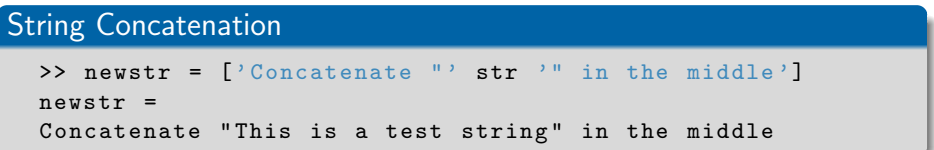

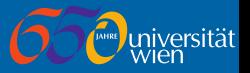

MATLAB has a couple of functions for converting numbers to strings.

num2str converts a number to a string  $(4 \text{ decimal places})$ . An optional integer argument can specify the number of decimal places, and sprintf is a more complex number formatter (check documentation).

#### Formatting Numbers

```
>> num2str (2.53380112)
ans =2.5338
>> num2str (2.53380112 ,7)
ans =2.533801
>> sprintf('%08d', 4)ans =00000004
>> sprintf ('Test %d %d %d; ', [3 1 -1; 1 1 1; 0 1 -1])
ans =Test 3 1 0; Test 1 1 1; Test -1 1 -1;
```
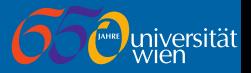

MATLAB by default outputs results of its computation in its own format. Using strings it is possible to generate customised text output using the disp command, which outputs a string to the Command Window.

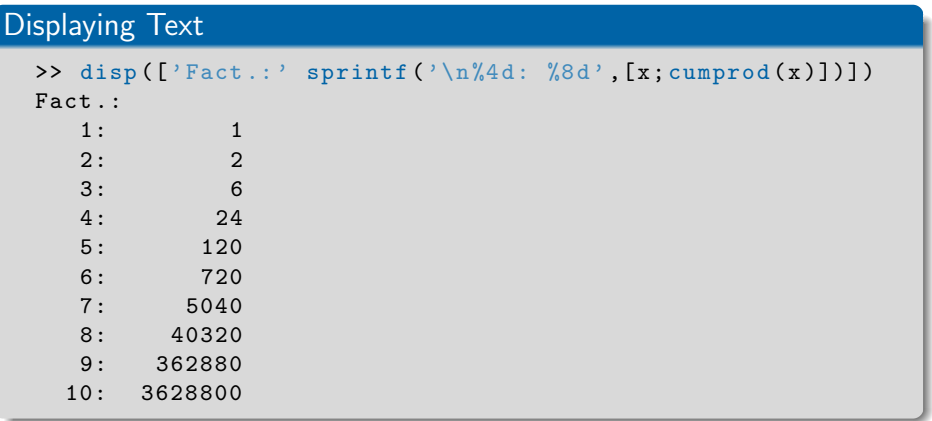

### A fprintf (similar to sprintf) function directly outputs its result.

# <span id="page-47-0"></span>Section 5

# [Graphics](#page-47-0)

### Plot Basics

The  $p$ -lot function plots x and y data as a line plot. A third argument specifies a *line specification* string: colour, marker and line type.

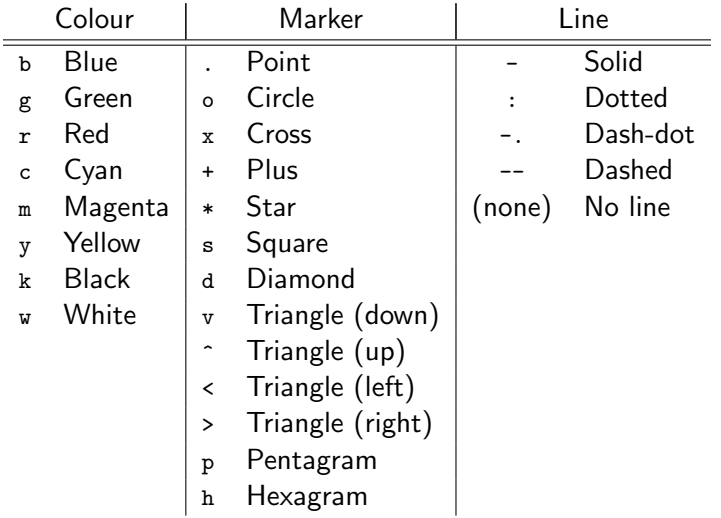

### Plot Basics

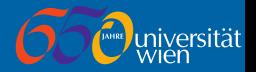

### Basic Plotting

- $>> x = 0:0.5:3;$
- >>  $plet(x, x, ' xr', x, x, '2, ' -ob', x, x . '3, ' -sk')$

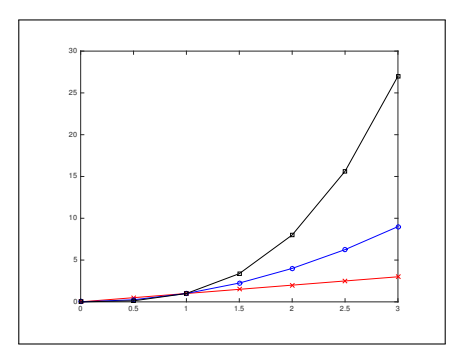

plot uses a linear  $x$  and  $y$  axis. loglog, semilogx, and semilogy, are identical but use (one or more) logarithmic axis.

### Annotation

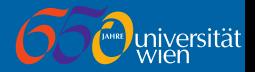

#### Annotating a Plot

- $\rightarrow$  xlabel  $('x')$
- >>  $ylabel('f(x)')$
- >> title ('Basic Polynomial Functions ')
- >> legend ('x','x^2','x^3','Location','NorthWest')

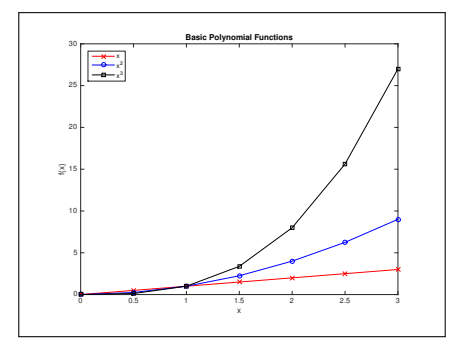

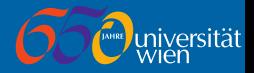

#### plot3 is used for 3D line plots.

### 3D Line (Parametric) Plot

```
\Rightarrow t = \text{linspace}(0, 10*pi, 501);
```

```
\rightarrow plot3(sin(t), cos(t), t, i-r)
```
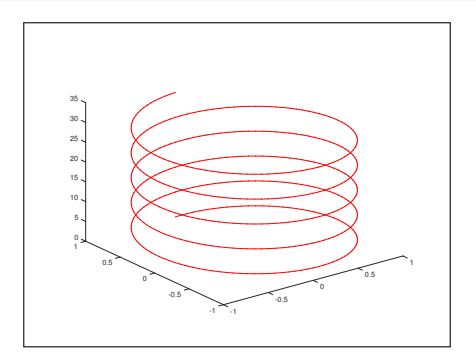

The annotations work as before (with an extra zlabel function).

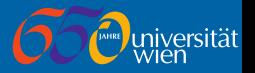

surf is used to plot 3D data. This function takes three arguments, for the x, y and z data. z must be a  $M \times N$  matrix; whereas, x and y can be a matrix or a vector.

- If x and y are matrices they must be the same size as the z matrix  $$ matching elements from the vectors denotes a  $x$ ,  $y$  and  $z$  point to plot.
- If x is a vector of length N and y vector of length M each point plotted is  $(x(j), y(i), z(i, j))$ .

The meshgrid function takes a x and y vector and creates a full x and y matrix representing the tensor points.

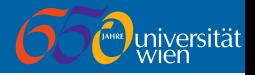

### Mesh Grid

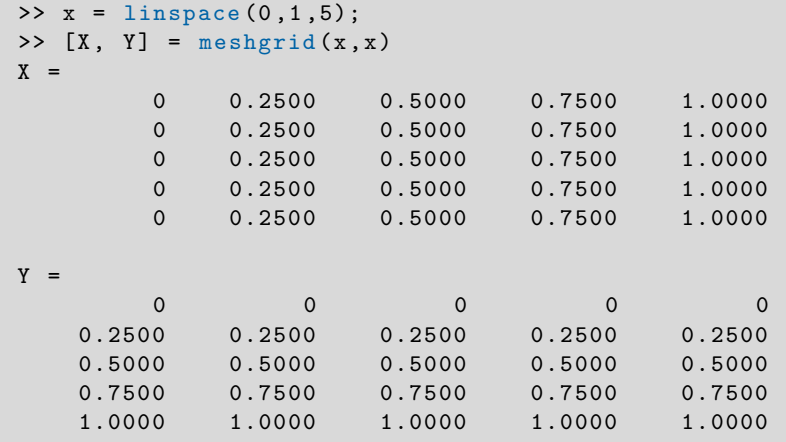

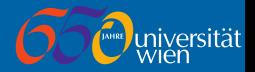

### 3D Surface Plot

```
>> x = linspace (0 ,1 ,25);
\Rightarrow [X, Y] = meshgrid (x, x);
\Rightarrow surf (X, Y, X.*Y.*(1-X).*(1-Y))>> colorbar
```
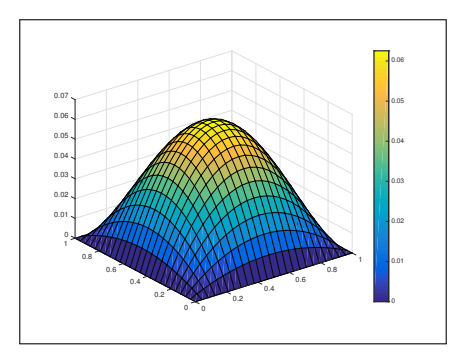

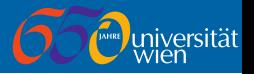

The colorbar function displayed a colour bar on the active plot. The colour scheme used can be changed by the colormap function. help graph3d for a list available colour maps.

Rotate 3D tool-bar button ( $\circledast$ ) allows plot rotation by dragging within the plot area. The  $view(2)$  or  $view(3)$  function switches the current plot view to a 2D top-down view or the default 3D view, respectively.

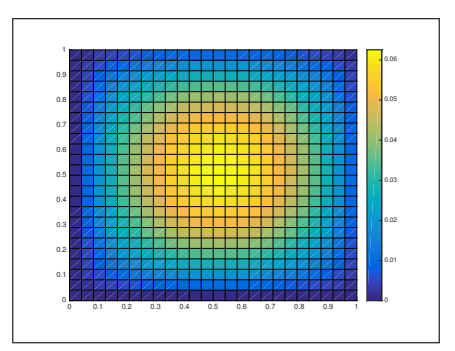

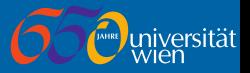

#### Other 3D plot functions exist:

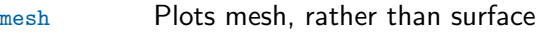

- contour Plots a contour
- 
- surfc, meshc Plots surface/mesh with contour underneath

trisurf, trimesh Takes 3 vectors and  $M \times 3$  vector of triangles (indices)

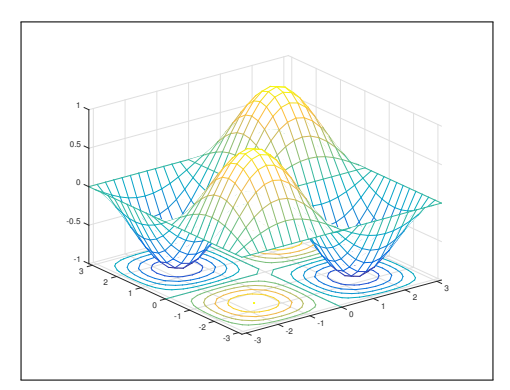

# <span id="page-57-0"></span>Section 6

# [Programming](#page-57-0)

# **Scripts**

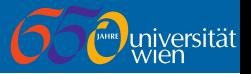

MATLAB scripts are simple text files (with a .m extension) filled with MATLAB commands to execute.

Scripts are executed by typing the name of the file (without extension) at the prompt.

All variables and values in the script file are saved into the workspace.

To start editing a script file within MATLAB either:

- Greate a file with Home  $\sqrt{\frac{1}{N}}$  New Script or Home  $\sqrt{\frac{1}{N}}$  New  $\sqrt{\frac{1}{N}}$  Script menu bar buttons, or
- **Type edit filename at the prompt (where filename is the name of the** file). If a file with the name already exists it will be opened for editing; otherwise, a prompt will ask if you want to create a script with that name.
- The *Editor* window will appear with the file to edit.

# **Scripts**

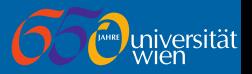

MATLAB scripts may contain the following:

- **Comments (lines not executed) in MATLAB start with a percentage** sign %,
- **Blank lines.**
- **MATLAB** commands, and
- Block statements (if, for, while, switch, etc).

When run the script will output the result of any command not ending in a semi-colon ;.

With scripts it is desirable to keep lines short so they can be easily read. To split a line over multiple lines use the *line continuation ellipsis* ... (three periods) at the end of the line to continue.

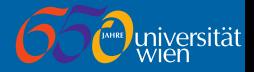

#### Sample Script

```
% This is a comment
% Set up variables
A = \begin{bmatrix} 3 & 1 & -1 \\ 1 & 1 & 1 \\ 0 & 1 & -1 \end{bmatrix};
B = [0; 0; 1];% Print out some matrix properties
disp ('Properties of A:');
disp ([' Condition number: ' num2str (cond (A))]);
disp([' Determinant: ' num2str(det(A))]);
% Following command is split over two lines
fprintf ([' Characteristic Polynomial: ' ...
    '%.1 fx ^2%+.1 fx ^2%+.1 fx % +.1 f \n \n '], charpoly (A));
% Solve Ax=b
disp ('Solving Ax=b');
x = A \ B% Display the output
disp (['x = [' sprintf ('%8.4f', x) ']']);
```
# **Scripts**

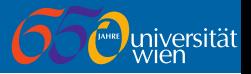

To execute the script, do one of the two following options:

- **Ensure you are in the directory containing the file (cd as necessary)** and enter the script name into the Command Window, or
- Click the  $\mathbb{R}$ un button in the Editor tab of the *Editor* window with the script file open (if you are not in the correct folder MATLAB will present a warning dialog - select Change Folder from this dialog). Either method will run the code and output the results.

Sample Script Output

```
>> sample_script
Properties of A:
   Condition number · 3.2355
   Determinent: -6Characteristic Polynomial: 1.0x^3 - 3.0x^2 - 3.0x + 6.0Solving Ax=b
```

```
x = \begin{bmatrix} -0.3333 & 0.6667 & -0.3333 \end{bmatrix}
```
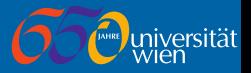

MATLAB allows us to define our own functions.

These are defined in a script file similar to basic scripts, but with a specific format. Create a function by editing a script file as specified above and entering the necessary code, or to have MATLAB automatically generate a template use the  $\ket{\text{Home}}$  New  $\ket{\text{Function}}$  menu bar button.

#### Function Structire

function  $\begin{bmatrix} \text{output} \text{args} \end{bmatrix} = \text{functionname} (\text{input} \text{args})$ % FUNCTIONNAME Summary of this function goes here % Detailed explanation goes here

end

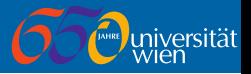

A function breaks down into the following components:

function Keyword Keyword to denote we are writing a function.

 $output_{args}$  Comma-separated list of output argument names.

 $functionname$  The name of the function (used when calling the function). The file name of the file containing the function must be functionname.m.

 $input_{args}$  Comma-separated list of input argument names.

H1 Comment Line The first comment line. Should contain the function name followed by a very short description.

Further documentation comments More comment lines immediately following the function definition. The text in these comment lines, along with the H1 Comment Line, will be displayed when doc functionname or help functionname are called.

Main Body All code between the function definition and the matching end keyword.

end Keyword The end of the function definition.

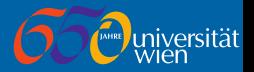

### Sample Function

```
function [x, w] = sample_function(x, y)% SAMPLE_FUNCTION Calculates the product and difference
z = x * y;
w = x - y;end
```
This function is called like any other MATLAB function.

### Calling Sample Function

```
>> x = sample_function (2 ,3)
x =6
\Rightarrow [x, y] = sample_function (2, 3)x =6
v =-1
```
### Functions

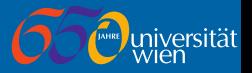

While this function works for scalars it will fail with vector/matrix inputs.

#### Calling Sample Function with Vector Arguments

```
\Rightarrow [x, y] = sample_function ([1 5], [2 5])
Error using
Inner matrix dimensions must agree .
```

```
Error in sample_function ( line 3)
```

```
z = x*y;
```
We can fix this by using the element-wise operators.

### Sample Function Changed for Vector/Matrix Arguments

```
function [x, w] = sample_functionvec(x, y)% SAMPLE_FUNCTION_VEC Calculates the product and difference
z = x \cdot * y;
w = x - y;
end
```
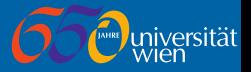

Function files can contain more than one function.

Only the first "main" function defined in a file is visible outside the file. This allows you to write local functions used by the main function in the file but not usable by anyone else.

### Sub-functions

```
function [x, w] = sample\_subfunction(x, y)% SAMPLE_SUBFUNCTION Calculates the product and difference
z = \text{multiply}(x, y);
w = x - y;end
function [z] = multiply (x,y)% MULTIPLY Elementwise multiplication of the vectors
z = x \cdot * y;end
```
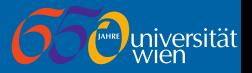

A special statement, return, can be used anywhere in a function. This statement exits the current function and executes no more commands from the function.

Unlike in some other programming languages  $return$  does not take any arguments (a return value), as return values are set by assignment.

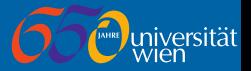

MATLAB has a built-in *logical* type, which can take a *true* or *false* value only (represented in MATLAB by 1 and 0, respectively). The following element-wise comparison operators return logical matrices:

> $A \leq B$  Checks if  $A \leq B$  $A > B$  Checks if  $A > B$  $A \leq B$  Checks if  $A \leq B$  $A \geq B$  Checks if  $A \geq B$  $A = B$  Checks if  $A = B$ A  $\tilde{P} = B$  Checks if  $A \neq B$

The first four work on the real part only; whereas,  $==$  and  $=$  works on the real and imaginary parts.

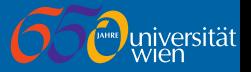

Previously we mentioned that doubles suffer from rounding error. The issue is equality comparisons do not always return true when expected.

### Rounding Error in Comparisons

```
\rightarrow (19.2-19) == 0.2
ans =\Omega> 19.2 - 19 - 0.2ans =-7.216449660063518e-16
```
When comparing floating point numbers instead calculate the absolute value of the difference and check if it less than some tolerance value. For example, rather than evaluate  $A = B$ , we instead use,  $a_{\text{bs}}(A-B) < 1e^{-8}$ . The comparison operators work on numbers. The strcmp and strcmpi perform case sensitive and case insensitive, respectively, comparisons on two strings.

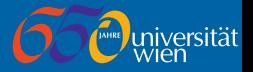

The following element-wise *logical operators* and functions work on logical matrices.

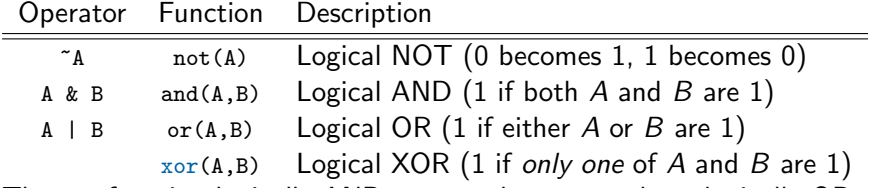

The all function logically ANDs vector elements and any logically ORs vector elements.

Applied to a matrix the logical AND or OR is applied to each column (returning a row vector).

Short-circuit logical AND && and short-circuit logical OR || can be applied to scalar logical arguments.

These functions are called short-circuit because they only evaluate the second argument if necessary.

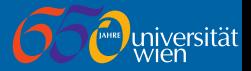

A logical matrix can be used to index a matrix.

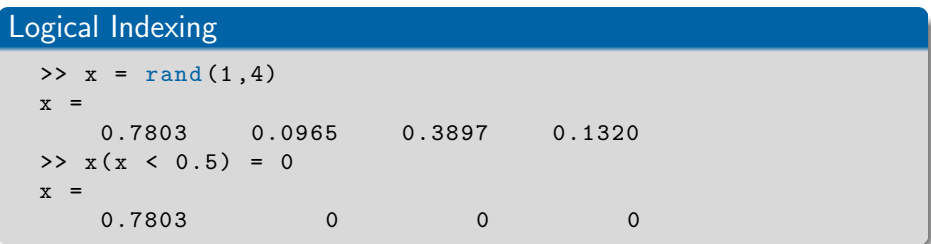

The find function returns indices of all non-zero entries in a matrix.

```
Find Indices of all Values < 0.02 in matrix
  \Rightarrow [i,j] = find (x < 0.02)
  i =1
  j =4
```
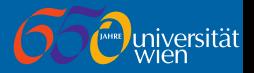

Loops are a programming structure that allows us to execute a number of statements several times. MATLAB has both for and while loop types.

Important: Although we can use loops to iterate through the elements in a vector/matrix and handle them one at a time this should be avoided wherever possible (by using element-wise and matrix operations) for performance (speed) reasons.

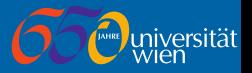

A for loop executes a set of statements a set number of times. Each time it executes the index variable takes the next value/column from an vector/matrix.

# General for Loop Structure

for  $index = values$ statements end

Here,

- $\blacksquare$  index is a variable name to use as the index variable.
- values is the vector/matrix of values to take, and
- statements is the list of statements to execute each loop.

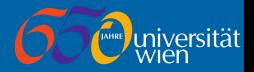

## Factorial Calculation with for Loop

```
disp ('The first 10 factorials');
v = 1:
for i = 1:10v = v * i;
    fprintf ('%3d : %8d\nu', i, v);end
```
Within a for loop, two special statements can be used.

- $\blacksquare$  break exits the loop completely (no more values from values list are evaluated), and
- continue stops executing the *statements* for the current value and moves to the next value from *values* (if one exists).

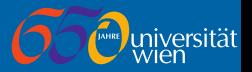

The while loop continues to execute the statements it contains while some condition holds true.

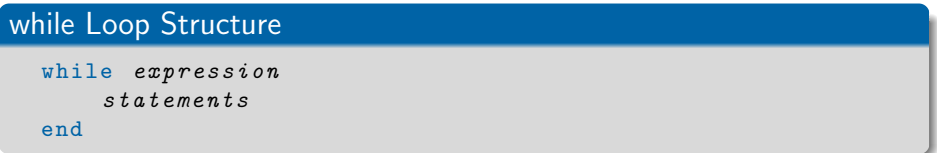

- $\blacksquare$  The *expression*, which should return a logical matrix, is evaluated.
- If all values in the matrix are non-zero (true) then the *statements* are executed.
- **The expression is then evaluated again and statements executed if all** entries of the matrix are non-zero.
- $\blacksquare$  This continues until one entry of *expression* evaluates to 0 (false).

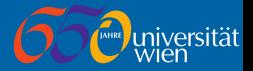

#### while Loop Example

```
v = 100;
while v > 0.5disp(num2str(v,8));v = v/2;
end
```
If the expression never evaluates to false then the code will be stuck in an infinite loop.

You can force a running script to terminate by using the  $|Ctrl| + |C|$ keyboard shortcut.

A while loop can contain break and continue statements.

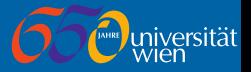

An if statement executes commands dependent on if a condition is true.

# if-elseif-else Structure

```
if expression
    if_statements
elseif expression
    elseif_statements
else
    else_statements
end
```
The elseif (with following statements) and the else (with following statements) are both optional. Multiple elseif statements are also allowed.

- The if expression is evaluated. If true,  $if\_statements$  are executed;
- **if false then the expression for the first elseif statement is evaluated** and elseif\_statements executed if this is true.
- Each elseif expression is evaluated, in order, until one is true.
- If no expression evaluates to true then else\_statements are executed.

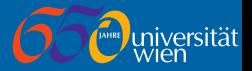

## if Example

```
function plotdata (x, y, xtype, ytype)
% plotdata Plots the data on linear or log plots
% xtype and ytype are strings specify the type of
% scale for that axis - either 'log' or 'linear'.
if (strcmpi(xtype, 'log') && strcmpi(ytype, 'log')loglog(x, y);
elseif strcmpi (xtype, 'log')
    semilogx(x, y);elseif strcmpi ( ytype, 'log')
    semilogy(x, y);else
   plot(x, y);end
```
#### end

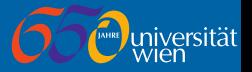

A switch selects statements to execute based on number/string value.

### switch Structure

```
switch expression
    case case_expression
        statements
    otherwise
        otherwise_statements
end
```
The otherwise is optional and you can have multiple case statements. case\_expression can be single value, or multiple values (comma-separated and surrounded by braces  $\{\}\)$ .

- switch evaluates the *expression* and compares the result against all case\_expressions.
- The statements of first matching case\_expression are executed.
- If no match occurs then the *otherwise statements* are evaluated.

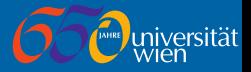

## switch Example

```
function [city] = capital ( country )
```

```
switch country
    case 'Austria '
        city = 'Vienna';case 'Germany '
        city = 'Berlin';
    case {'United Kingdom','Great Britain'}
        city = 'London';otherwise
        city = '<Unknown>';
end
end
```
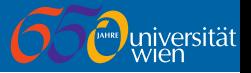

It is possible to store a reference to a function within a variable. You call that function via the variable by just using the variable like a function.

To take function handle just use the function name prefixed by a @ symbol.

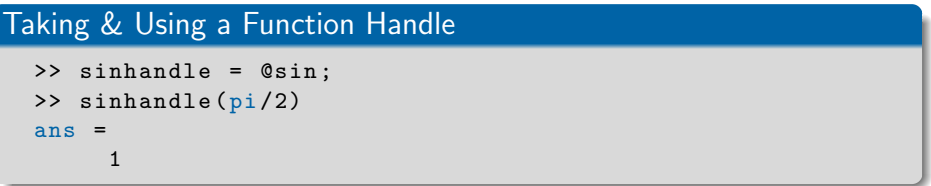

This allows generic functions to be written that operate on a function, without having to know what function it operates on.

The ezplot function takes a function handle of the function to plot.

# Calling ezplot with Function Handle

```
\rightarrow ezplot (\circsin, [-pi pi]);
```
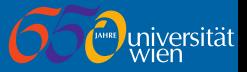

We can use function handles to functions we have written as well.

# Calling ezsurf with Handle to own Function

```
>> ezsurf ( @sample_function )
Warning: Function failed to evaluate on array inputs;
vectorizing the function may speed up its evaluation and
avoid the need to loop over array elements .
> In ezplotfeval ( line 56)
  In ezgraph3 > ezeval ( line 635)
...
>> ezsurf ( @sample_function_vec )
```
Previously we mentioned that functions should be written as generic as possible, we have here another demonstration of why.

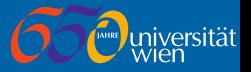

Using function handles we can also define anonymous functions. This are functions that are written inline in MATLAB (usually fairly simple one-line functions).

### Anonymous Function Syntax

@ ( input\_args ) functioncode

You can use this anonymous function like a normal function handle (passing to a function or assigning to a variable). For example, we can write the meshc example as follows.

# 3D Mesh/Contour plot Using Anonymous Function

>> ezmeshc $(Q(x, y) sin(x).*sin(y), [-pi pi])$ 

# <span id="page-84-0"></span>Section 7

# **[Structures](#page-84-0)**

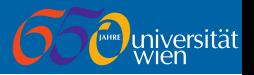

A MATLAB structure is essentially a group of variables stored together in a single object

The various variables (fields) in a structure can be different types.

A structure type can be generated in two different ways:

- With the struct function, or
- by direct assignment of fields.

The struct function takes a variable number of values, where each pair is a key-value pair.

# Generating Structure using struct Function

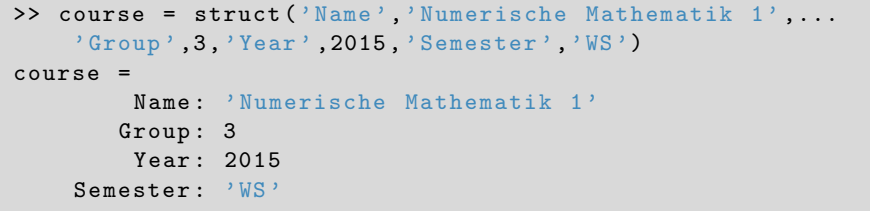

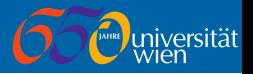

You can access a field, for reading or assignment, by using the dot. notation. You use the variable name, followed by a period and then the name of the field.

Generating & Reading Structure Directly

```
>> course . Name = 'Numerische Mathematik 1';
>> course . Group = 3;
>> course . Year = 2015;
>> course . Semester = 'WS ';
>> course
conrrse =Name : 'Numerische Mathematik 1'
       Group : 3
        Year : 2015
    Semester: 'WS'
>> course . Name
ans =Numerische Mathematik 1
```
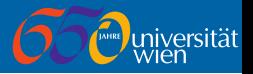

Structure arrays are also possible. Structure arrays are accessed in the same way as vectors, and the array will grow to the correct size.

# Accessing Structure Array

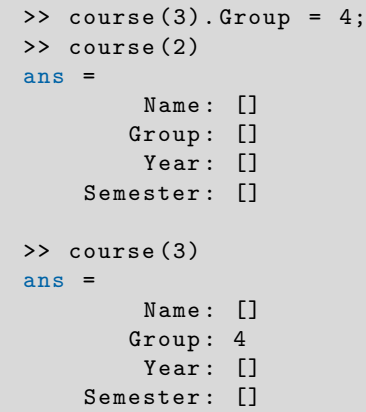

# <span id="page-88-0"></span>Section 8

# [Error Handling](#page-88-0)

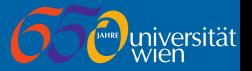

When running code occasional errors may occur. This are displayed in red in the Command Window.

Error messages usually describe the potential error fairly accurate,

although the error can be caused elsewhere.

Often the error message will include a line number inside a script/function file where the error occurred. Clicking on this line number takes us to the Editor with the relevant file open.

See if you can spot the error in the following before running.

### Function with Error

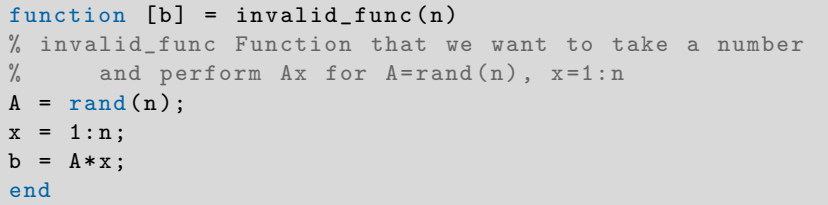

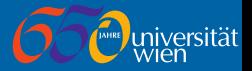

If we try to run this function we get an error.

# Running Function with Error

```
>> invalid_func (4)
Error using
Inner matrix dimensions must agree .
```

```
Error in invalid func (line 6)
b = A * x;
```
MATLAB has told us the error (matrix multiplication with incorrect dimensions), the line the error occurred on, and has even printed the line causing the error as well.

If we click the line number we can then look at the code to try and find the error.

The problem is  $x$  is a row vector and it needs to be a column vector.

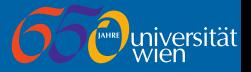

You can generate error messages in your scripts (i.e., to check inputs). To generate an error call the error function, passing an error message.

## Generating Errors

```
function [x] = basic_factorial(n)% basic_factorial A very basic factorial implementation
x = 1;if (n < 0)error ('Factorial only defined for non-negative numbers');
elseif (round(n) \tilde{=} n)
  error ('Factorial only defined for integer values');
elseif (n > 0)for i=1:nx = x * i;
  end
end
end
```
A similar warning function also exists.

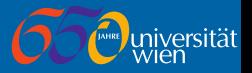

MATLAB has a debugger, which allows code to be run and inspected. The best way to enter debug mode is to place a *breakpoint* on a line of code by:

- **Clicking in the left margin of the Editor window. or**
- By using the  $\boxed{\text{Editor}}$  Breakpoints menu.

When a breakpoint is active a red circle appears in the left margin.

When the code is executed the script will run until this line is reached, and then pause (with the *Editor* window active at that line). While debugging you can inspect values by:

- $\blacksquare$  Hovering over them with the mouse.
- By entering a variable name or expression at the K>> prompt.
- Select some code, right-click and select Evaluate Expression.

Note that a breakpoint pauses the code *before* execution of a line (so any variables on that line will not exist yet).

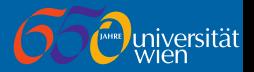

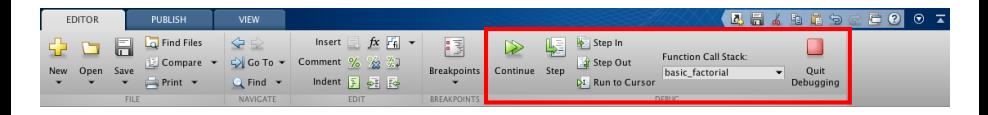

In debug mode the Editor tab on the Editor window contains a set of tools for controlling the execution of the script.

Continue continues running the script until the next breakpoint.

Step executes the current line and then pause on the next line.

Step In does the same, but if the line contains a function call then instead it will pause at the first line inside that function.

Step Out will run the rest of the current function and will pause at the line of code after the function call.

Quit Debugging will terminate the currently executing script and exit the debugger.